## Webcam broadcasts - Stream not connecting

This troubleshooting article addresses issues related to connecting the webcam stream to the event.

## Issue

You're a moderator and you connect the webcam stream, but it doesn't connect so that you can start the event. The connecting screen displays the video player, but your webcam stream is never connected.

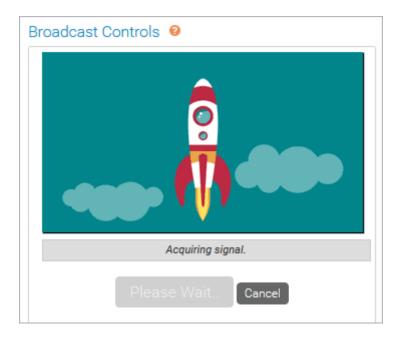

## Resolution

If the webcam stream won't connect:

- Make sure your system meets the minimum system requirements
- Make sure you meet the network requirements for Webcam broadcasts in the Webcast Presenters - Video Events column
- In the Broadcast Controls panel, click **Cancel**, make sure an audio and video source has been selected, and reconnect the stream
- Use a wired internet connection

- Disconnect from the VPN
- Install the latest version of your webcam driver

When you join the Live Studio, make sure your browser is allowing the Live Studio to access your webcam and microphone.

## To allow your browser access to your camera and microphone:

- At the top of the Live Studio window, to the left side of the web address, click the Lock
  button.
- 2. Next to Camera and Microphone, select **Allow**.

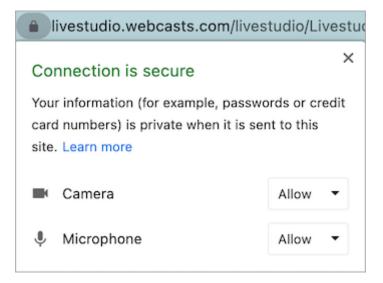

If you still can't connect your webcam stream, close any programs that could be using your webcam and microphone and make sure none of these programs are running in the background.

Still need help? Contact Support for assistance.

Revision #3 Created 4 May 2022 18:18:36 Updated 23 May 2022 14:26:33